# CSS Fundamentals – Styling the Web

CS 390 - Web Application Development

J. Setpal

August 28, 2023

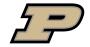

CS 390 – WAP CSS August 28, 2023 1/20

### Outline

• Why it's Worth Your Time

2 Fundamentals

**3** ETC

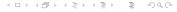

2 / 20

CS 390 – WAP CSS August 28, 2023

### Outline

• Why it's Worth Your Time

2 Fundamentals

**3** ETC

#### WIWYT - CSS

#### Recap from Monday:

- HTML is awesome but without CSS, the webpage is ugly and in most cases unusable.
- CSS defines a set of rules applied based on HTML tags and attributes, that style and animate the webpage.

4 / 20

CS 390 – WAP CSS August 28, 2023

### Outline

1 Why it's Worth Your Time

2 Fundamentals

**3** ETC

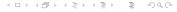

CS 390 – WAP CSS August 28, 2023

Cascading Style Sheets (CSS) is a rule-based language.

Reference: MDN 990

CSS CS 390 - WAP

Cascading Style Sheets (CSS) is a **rule-based language**. Each rule is defined by specifying groups of styles that applied to particular elements or groups of elements on your webpage.

Reference: MDN

CS 390 - WAP

Cascading Style Sheets (CSS) is a **rule-based language**. Each rule is defined by specifying groups of styles that applied to particular elements or groups of elements on your webpage.

Three important concepts to keep in mind:

1. Cascading: The order of the rules matters for conflict resolution.

CS 390 – WAP CSS August 28, 2023

Reference: MDN

Cascading Style Sheets (CSS) is a **rule-based language**. Each rule is defined by specifying groups of styles that applied to particular elements or groups of elements on your webpage.

Three important concepts to keep in mind:

- 1. Cascading: The order of the rules matters for conflict resolution.
- 2. **Specificity:** Narrow Definitions  $\propto$  Rule Importance.

6/20

CS 390 – WAP CSS August 28, 2023

Cascading Style Sheets (CSS) is a rule-based language. Each rule is defined by specifying groups of styles that applied to particular elements or groups of elements on your webpage.

Three important concepts to keep in mind:

- 1. **Cascading:** The order of the rules matters for conflict resolution.
- 2. **Specificity:** Narrow Definitions  $\propto$  Rule Importance.
- 3. **Inheritance:** Some values are inherited from parents, some aren't.

6/20

Reference: MDN CS 390 - WAP CSS August 28, 2023

Reference: MDN

Cascading Style Sheets (CSS) is a **rule-based language**. Each rule is defined by specifying groups of styles that applied to particular elements or groups of elements on your webpage.

Three important concepts to keep in mind:

- 1. Cascading: The order of the rules matters for conflict resolution.
- 2. **Specificity:** Narrow Definitions  $\propto$  Rule Importance.
- 3. **Inheritance:** Some values are inherited from parents, some aren't. Both behaviors are overridable.

4ロト 4個ト 4 差ト 4 差ト 差 りなべ

Cascading Style Sheets (CSS) is a rule-based language. Each rule is defined by specifying groups of styles that applied to particular elements or groups of elements on your webpage.

Three important concepts to keep in mind:

- 1. **Cascading:** The order of the rules matters for conflict resolution.
- 2. **Specificity:** Narrow Definitions  $\propto$  Rule Importance.
- 3. **Inheritance:** Some values are inherited from parents, some aren't. Both behaviors are overridable.

CSS works by supplementing a DOM, following the below flowchart:

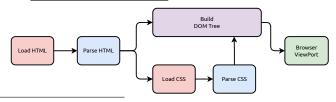

CSS rules follow the below syntax:

```
target {
   key-1: value;
   key-2: value value2;
}
```

CSS rules follow the below syntax:

```
target {
   key-1: value;
   key-2: value value2;
}
```

- target: The element / group of elements to update.

7 / 20

CS 390 – WAP CSS August 28, 2023

CSS rules follow the below syntax:

```
target {
   key-1: value;
   key-2: value value2;
}
```

- **target:** The element / group of elements to update.
- **key-n:** The styling key whose value is to be updated.

CSS rules follow the below syntax:

```
target {
   key-1: value;
   key-2: value value2;
}
```

- **target:** The element / group of elements to update.
- **key-n:** The styling key whose value is to be updated.
- value: The value(s) to set for the key.

CSS rules follow the below syntax:

```
target {
   key-1: value;
   key-2: value value2;
}
```

- **target:** The element / group of elements to update.
- **key-n:** The styling key whose value is to be updated.
- **value:** The value(s) to set for the key. Multiple values are space-separated.

CSS rules follow the below syntax:

```
target {
   key-1: value;
   key-2: value value2;
}
```

- **target:** The element / group of elements to update.
- **key-n:** The styling key whose value is to be updated.
- **value:** The value(s) to set for the key. Multiple values are space-separated.

**Example:** A rule that makes the body's font color <u>blue</u> looks like:

```
body {
   font-color: blue;
}
```

Comments: /\* Comments in CSS look like this \*/

CS 390 – WAP CSS August 28, 2023 8 / 20

Comments: /\* Comments in CSS look like this \*/
Useful Properties:

| Key     | Use-case                           |
|---------|------------------------------------|
| display | If and how an element is displayed |

Comments: /\* Comments in CSS look like this \*/
Useful Properties:

| Key                 | Use-case                                                              |
|---------------------|-----------------------------------------------------------------------|
| display<br>position | If and how an element is displayed Configures the type of positioning |

Comments: /\* Comments in CSS look like this \*/ **Useful Properties:** 

| Key      | Use-case                           |
|----------|------------------------------------|
| display  | If and how an element is displayed |
| position | Configures the type of positioning |
| width    | Width of an element                |

Comments: /\* Comments in CSS look like this \*/
Useful Properties:

| Key      | Use-case                           |
|----------|------------------------------------|
| display  | If and how an element is displayed |
| position | Configures the type of positioning |
| width    | Width of an element                |
| height   | Height of an element               |

Comments: /\* Comments in CSS look like this \*/
Useful Properties:

| Key      | Use-case                           |
|----------|------------------------------------|
| display  | If and how an element is displayed |
| position | Configures the type of positioning |
| width    | Width of an element                |
| height   | Height of an element               |
| margin   | All the margins of an element      |

Comments: /\* Comments in CSS look like this \*/
Useful Properties:

| Key      | Use-case                           |
|----------|------------------------------------|
| display  | If and how an element is displayed |
| position | Configures the type of positioning |
| width    | Width of an element                |
| height   | Height of an element               |
| margin   | All the margins of an element      |
| padding  | Padding of an element              |

Comments: /\* Comments in CSS look like this \*/
Useful Properties:

| Key      | Use-case                           |
|----------|------------------------------------|
| display  | If and how an element is displayed |
| position | Configures the type of positioning |
| width    | Width of an element                |
| height   | Height of an element               |
| margin   | All the margins of an element      |
| padding  | Padding of an element              |
| border   | Border of an element               |

CSS

Comments: /\* Comments in CSS look like this \*/
Useful Properties:

| Key        | Use-case                                    |
|------------|---------------------------------------------|
| display    | If and how an element is displayed          |
| position   | Configures the type of positioning          |
| width      | Width of an element                         |
| height     | Height of an element                        |
| margin     | All the margins of an element               |
| padding    | Padding of an element                       |
| border     | Border of an element                        |
| background | Configures all background look and behavior |

Comments: /\* Comments in CSS look like this \*/
Useful Properties:

| Key        | Use-case                                    |
|------------|---------------------------------------------|
| display    | If and how an element is displayed          |
| position   | Configures the type of positioning          |
| width      | Width of an element                         |
| height     | Height of an element                        |
| margin     | All the margins of an element               |
| padding    | Padding of an element                       |
| border     | Border of an element                        |
| background | Configures all background look and behavior |
| color      | Sets text color                             |

Comments: /\* Comments in CSS look like this \*/
Useful Properties:

| Key        | Use-case                                    |
|------------|---------------------------------------------|
| display    | If and how an element is displayed          |
| position   | Configures the type of positioning          |
| width      | Width of an element                         |
| height     | Height of an element                        |
| margin     | All the margins of an element               |
| padding    | Padding of an element                       |
| border     | Border of an element                        |
| background | Configures all background look and behavior |
| color      | Sets text color                             |

These are just a small subset of important ones!

Extensive List: https://www.w3schools.com/cssref/

There are three ways to integrate CSS with HTML:<sup>1</sup>

1. Inline: Directly adding CSS on a per-element basis.

4□ > 4□ > 4 = > 4 = > = 9 < 0</p>

CS 390 - WAP

<sup>&</sup>lt;sup>1</sup>Ordered from bad to good.

There are three ways to integrate CSS with HTML:<sup>1</sup>

1. **Inline:** Directly adding CSS on a per-element basis.

Example: <h1 style="color: blue">Hello World!</h1>

9/20

CS 390 – WAP CSS

<sup>&</sup>lt;sup>1</sup>Ordered from bad to good.

There are three ways to integrate CSS with HTML:<sup>1</sup>

1. **Inline:** Directly adding CSS on a per-element basis.

Example: <h1 style="color: blue">Hello World!</h1>

2. Internal: Adding CSS to the <head> of an HTML file.

August 28, 2023

9 / 20

CS 390 - WAP CSS

<sup>&</sup>lt;sup>1</sup>Ordered from bad to good.

There are three ways to integrate CSS with HTML:<sup>1</sup>

1. **Inline:** Directly adding CSS on a per-element basis.

Example: <h1 style="color: blue">Hello World!</h1>

2. Internal: Adding CSS to the <head> of an HTML file.

Example:

<sup>&</sup>lt;sup>1</sup>Ordered from bad to good.

## Inline, Internal & External CSS (contd.)

3. **External:** Severing the CSS to a new file.

 ${\sf CS~390-WAP} \qquad \qquad {\sf CSS} \qquad \qquad {\sf August~28,~2023} \qquad \qquad {\sf 10\,/\,20}$ 

## Inline, Internal & External CSS (contd.)

3. **External:** Severing the CSS to a new file.

**Example:** 

```
style.css

h1 {
    color: blue;
}
```

### Rule Subsetting

Rules can be selected with varying levels of specificity:<sup>2</sup>

Global: Applies to everything.
 Syntax: \* { k: v; }

《 ロ 》 《 đ 》 《 돌 》 《 돌 》 ( 홀 · ) ( )

<sup>&</sup>lt;sup>2</sup>Ordered by least to most specific.

<sup>3</sup> https://developer.mozilla.org/en-US/docs/Web/CSS/<element>#formal\_definition

Rules can be selected with varying levels of specificity:<sup>2</sup>

1. **Global:** Applies to everything.

**Syntax:** \* { k: v; }

2. **Top-Level:** Applies to everything that can be inherited.<sup>3</sup>

Syntax: html { k: v; }

CS 390 – WAP CSS August 28, 2023 11/20

<sup>&</sup>lt;sup>2</sup>Ordered by least to most specific.

<sup>3</sup> https://developer.mozilla.org/en-US/docs/Web/CSS/<element>#formal\_definition

Rules can be selected with varying levels of specificity:<sup>2</sup>

1. **Global:** Applies to everything.

Syntax: \* { k: v; }

2. **Top-Level:** Applies to everything that can be inherited.<sup>3</sup> **Syntax:** html { k: v; }

3. Tag-Level: Applies to elements with a particular tag.

Syntax:  $\langle tagname \rangle \{ k: v; \}$ 

CS 390 – WAP CSS August 28, 2023 11 / 20

<sup>&</sup>lt;sup>2</sup>Ordered by least to most specific.

<sup>3</sup> https://developer.mozilla.org/en-US/docs/Web/CSS/<element>#formal\_definition

Rules can be selected with varying levels of specificity:<sup>2</sup>

1. **Global:** Applies to everything.

**Syntax:** \* { k: v; }

- 2. **Top-Level:** Applies to everything that can be inherited.<sup>3</sup> Syntax: html { k: v; }
- 3. **Tag-Level:** Applies to elements with a particular tag. Syntax: <tagname> { k: v; }
- 4. Class-Level: Applies to elements with a particular class. Syntax: .classname { k: v; }

<sup>&</sup>lt;sup>2</sup>Ordered by least to most specific.

https://developer.mozilla.org/en-US/docs/Web/CSS/<element>#formal\_definition

Rules can be selected with varying levels of specificity:<sup>2</sup>

Global: Applies to everything.
 Syntax: \* { k: v; }

2. **Top-Level:** Applies to everything that can be inherited.<sup>3</sup> **Syntax:** html { k: v; }

3. Tag-Level: Applies to elements with a particular tag. Syntax: <tagname> { k: v; }

4. Class-Level: Applies to elements with a particular class. Syntax: .classname { k: v; }

5. ID-Level: Applies to elements with a particular ID.
Syntax: #id { k: v; }

<sup>&</sup>lt;sup>2</sup>Ordered by least to most specific.

<sup>3</sup> https://developer.mozilla.org/en-US/docs/Web/CSS/<element>#formal\_definition

The key idea here is that every element in CSS is a box.

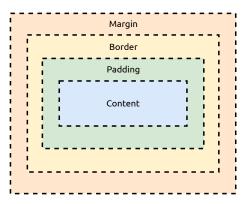

CS 390 – WAP CSS August 28, 2023 12 / 20

The key idea here is that every element in CSS is a box.

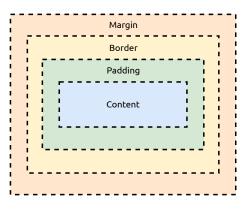

1. **Content:** Contains the value within the tag.

The key idea here is that every element in CSS is a box.

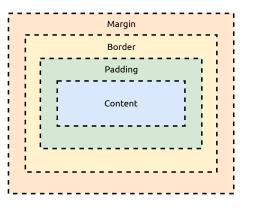

- 1. **Content:** Contains the value within the tag.
- 2. **Padding:** Adds whitespace between the content and the border.

The key idea here is that every element in CSS is a box.

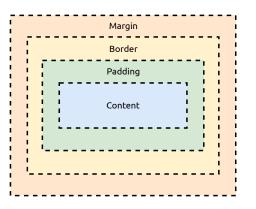

- 1. **Content:** Contains the value within the tag.
- Padding: Adds whitespace between the content and the border.
- 3. **Border:** Separates padding from the margin.

The key idea here is that every element in CSS is a box.

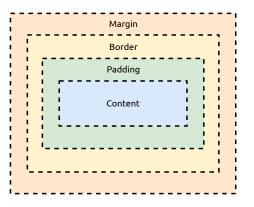

- 1. **Content:** Contains the value within the tag.
- 2. **Padding:** Adds whitespace between the content and the border.
- 3. **Border:** Separates padding from the margin.
- 4. **Margin:** Separates elements from one another.

The key idea here is that every element in CSS is a box.

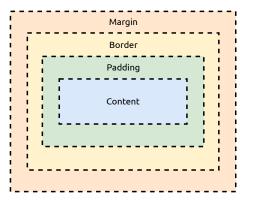

- Content: Contains the value within the tag.
- Padding: Adds whitespace between the content and the border.
- 3. **Border:** Separates padding from the margin.
- 4. **Margin:** Separates elements from one another.

## Bonus Component

**Outline:** border, but floating; not part of the box model.

### Sidenote: Pseudo-classes

In addition to default classes, there are also **Pseudo-classes**, that selects elements in a specific state.

Syntax: target:state { k: v; }

CS 390 – WAP CSS August 28, 2023 13 / 20

### Sidenote: Pseudo-classes

In addition to default classes, there are also **Pseudo-classes**, that selects elements in a specifc state.

```
Syntax: target:state \{ k: v; \}
```

We'll cover this and pseudo-elements in more detail, for today's exercise you will need to know these targets:

- 1. a:link unvisited link
- 2. a:visited visited link

CS 390 – WAP CSS August 28, 2023 13 / 20

There are two types of units: absolute and relative.

CS 390 – WAP CSS August 28, 2023 14 / 20

There are two types of units: absolute and relative.

### **Absolute:**

| Unit | Definition  | Length      |
|------|-------------|-------------|
| рх   | # of pixels | 1/96 inches |

14 / 20

There are two types of units: absolute and relative.

#### **Absolute:**

| Unit | Definition  | Length      |
|------|-------------|-------------|
| рх   | # of pixels | 1/96 inches |
| pt   | # of points | 1/72 inches |

CS 390 – WAP CSS August 28, 2023 14 / 20

There are two types of units: absolute and relative.

#### **Absolute:**

| Unit | Definition  | Length      |
|------|-------------|-------------|
| px   | # of pixels | 1/96 inches |
| pt   | # of points | 1/72 inches |
| in   | # of inches | 1 inch      |

14 / 20

There are two types of units: absolute and relative.

#### **Absolute:**

| Unit           | Definition                          | Length                               |
|----------------|-------------------------------------|--------------------------------------|
| px<br>pt<br>in | # of pixels # of points # of inches | 1/96 inches<br>1/72 inches<br>1 inch |

#### Relative:

| Unit | Definition    | Relative To |
|------|---------------|-------------|
| %    | Percentage of | Parent      |

There are two types of units: absolute and relative.

#### **Absolute:**

| Unit     | Definition                 | Length                  |
|----------|----------------------------|-------------------------|
| px<br>pt | # of pixels<br># of points | 1/96 inches 1/72 inches |
| in       | # of inches                | 1 inch                  |

#### Relative:

| Unit | Definition       | Relative To      |
|------|------------------|------------------|
| %    | Percentage of    | Parent           |
| em   | <b>Ephemeral</b> | Parent Font-Size |

There are two types of units: absolute and relative.

#### **Absolute:**

| Unit | Definition  | Length      |
|------|-------------|-------------|
| px   | # of pixels | 1/96 inches |
| pt   | # of points | 1/72 inches |
| in   | # of inches | 1 inch      |

#### Relative:

| Unit | Definition     | Relative To              |
|------|----------------|--------------------------|
| %    | Percentage of  | Parent                   |
| em   | Ephemeral      | Parent Font-Size         |
| rem  | Root Ephemeral | HTML Element's Font-Size |

There are two types of units: absolute and relative.

#### **Absolute:**

| Unit | Definition  | Length      |
|------|-------------|-------------|
| px   | # of pixels | 1/96 inches |
| pt   | # of points | 1/72 inches |
| in   | # of inches | 1 inch      |

#### Relative:

| Unit | Definition       | Relative To                       |
|------|------------------|-----------------------------------|
| %    | Percentage of    | Parent                            |
| em   | <b>Ephemeral</b> | Parent Font-Size                  |
| rem  | Root Ephemeral   | HTML Element's Font-Size          |
| VW   | view width       | 0.01 of the width of the viewport |

There are two types of units: absolute and relative.

#### **Absolute:**

| Unit           | Definition                          | Length                               |
|----------------|-------------------------------------|--------------------------------------|
| px<br>pt<br>in | # of pixels # of points # of inches | 1/96 inches<br>1/72 inches<br>1 inch |

#### Relative:

| Unit | Definition       | Relative To                        |
|------|------------------|------------------------------------|
| %    | Percentage of    | Parent                             |
| em   | <b>Ephemeral</b> | Parent Font-Size                   |
| rem  | Root Ephemeral   | HTML Element's Font-Size           |
| VW   | view width       | 0.01 of the width of the viewport  |
| vh   | view height      | 0.01 of the height of the viewport |

### CSS Reset & Normalization

Each browser has a predefined set of **CSS defaults**. As a consequence, webpages appear differently.

CS 390 – WAP CSS August 28, 2023 15 / 20

### CSS Reset & Normalization

Each browser has a predefined set of **CSS defaults**. As a consequence, webpages appear differently.

We can fix this using:

1. CSS Resets: Applying global rules using the wildcard. Example:

```
* {
    margin: 0;
    padding: 0;
    box-sizing: border-box;
}
```

### CSS Reset & Normalization

Each browser has a predefined set of **CSS defaults**. As a consequence, webpages appear differently.

We can fix this using:

1. **CSS Resets:** Applying global rules using the wildcard. **Example:** 

```
* {
    margin: 0;
    padding: 0;
    box-sizing: border-box;
}
```

2. **Normalization Libraries:** A CSS rule preset you can import. We'll cover this in more detail later, one great example is normalize.css.

CS 390 - WAP CSS August 28, 2023 15 / 20

#### Fonts

Font styles can be setup by setting a series of fonts, that is checked in priority order.

Syntax: target { font-family: font-1, "Backup Font"}

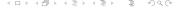

16 / 20

#### **Fonts**

Font styles can be setup by setting a series of fonts, that is checked in priority order.

```
Syntax: target { font-family: font-1, "Backup Font"}
```

We can also modify text decorations, such as the emphasis, weight, or if it is struck through.

```
Syntax: target { text-decoration: underline blue}
```

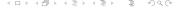

16/20

# Let's Build Design a Webpage!

**Objective:** Re-create the style present on example.com. I'll be coming around for help, if needed.

#### Rules & Specifics:

- 1. DO NOT VIEW OR USE THE ORIGINAL CSS. Play fair.
- 2. Dialog box color: #fdfdff, background color: #f0f0f2.
- 3. To create a shadow, use box-shadow (look it up!).
- 4. Hyperlink color is always: #38488f.
- 5. Use 'Arial' with 'sans-serif' as a fallback.
- 6. Use External CSS.
- 7. The HTML code is in the attached tarball on Brightspace.
- 8. Submit just the styles.css file.

17 / 20

# Let's Build Design a Webpage!

**Objective:** Re-create the style present on example.com. I'll be coming around for help, if needed.

#### Rules & Specifics:

- 1. DO NOT VIEW OR USE THE ORIGINAL CSS. Play fair.
- 2. Dialog box color: #fdfdff, background color: #f0f0f2.
- 3. To create a shadow, use box-shadow (look it up!).
- 4. Hyperlink color is always: #38488f.
- 5. Use 'Arial' with 'sans-serif' as a fallback.
- 6. Use External CSS.
- 7. The HTML code is in the attached tarball on Brightspace.
- 8. Submit just the styles.css file.

Winner (closest & fastest solution) gets a mini cheese pizza! (on Wednesday, after evaluation). This also doubles as the attendance survey.

## Outline

Why it's Worth Your Time

Pundamentals

**3** ETC

CS 390 - WAP August 28, 2023

- Module 1 was supposed to end today, but we're extending it into Wednesday.

CS 390 - WAP CSS

- Module 1 was supposed to end today, but we're extending it into Wednesday.
- So, the homework is also delayed to Wednesday.

CS 390 – WAP CSS August 28, 2023 19 / 20

- Module 1 was supposed to end today, but we're extending it into Wednesday.
- So, the homework is also delayed to Wednesday.
- We'll have a guided PSO on git tomorrow. Optional and will be recorded.

CS 390 – WAP CSS August 28, 2023 19 / 20

- Module 1 was supposed to end today, but we're extending it into Wednesday.
- So, the homework is also delayed to Wednesday.
- We'll have a guided PSO on git tomorrow. Optional and will be recorded.
- Mikail will begin teaching JavaScript on Wednesday!

19/20

# Thank you!

Have an awesome rest of your day!

Slides: https://cs.purdue.edu/homes/jsetpal/slides/css.pdf

If anything's incorrect or unclear, please ping jsetpal@purdue.edu I'll patch it ASAP.

20 / 20